#### **Employee Instruction Manual 12.B**

.GOV & .EDU Backlink Instructions

## **Purpose:**

Find and create **DO FOLLOW** backlinks from **.GOV** and **.EDU** websites that have a **Page Rank of 3 or higher**.

### **Expectations:**

15-30 backlinks are expected to be obtained per hour. Expectations are estimated by average previous results.

## **Requirements:**

Please send document containing the urls of all the backlinks created at the end of each work day.

# **Needed Information For Backlink Creation:**

**Name**: See Attached Form **URL**: See Attached Form **Email**: See Attached Form **Comments**: See Attached Form

**Please install** the following tools, software, and plugins to complete the required task:

[FireFox Web Browser](http://www.firefox.com/) [SEO For Firefox](http://tools.seobook.com/firefox/seo-for-firefox.html)

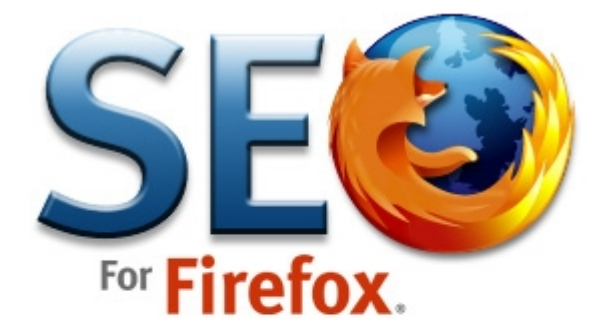

Set up your free SEO Book account, and yo free. Already have an account? Log in and

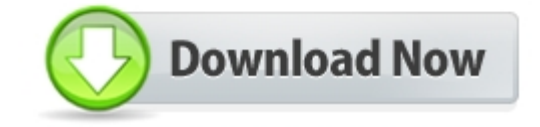

# **How To Instructions:**

 $STEP$   $\bigcap$  – Go to Google.com and search the following codes:

site:.edu inurl:blog[**keyword**] site:.gov inurl:blog[**keyword**]

**\*\*\*Please see attached form for the keyword needed!\*\*\***

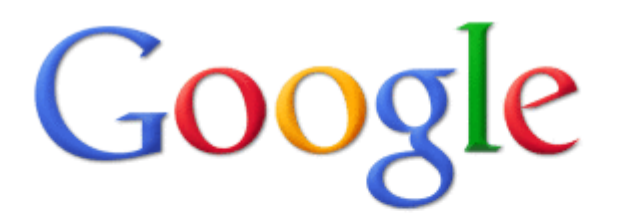

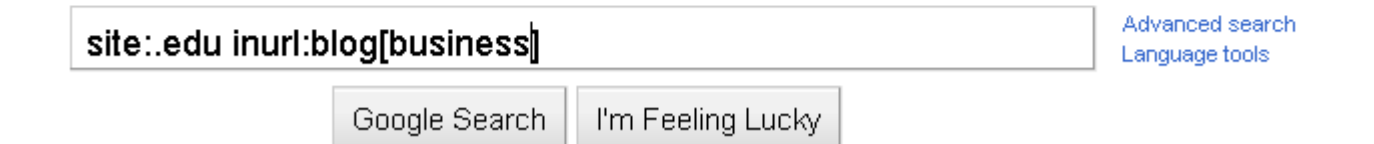

**Make sure the SEO For FireFox plugin is turned on before searching Google.**

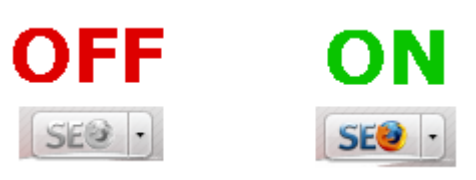

 $\mathcal{S}$   $\mathbb{F}$   $\mathbb{F}$   $\mathbb{F}$  – Put Google results in Page Rank order. Right click the results screen. Open SEO For Firefox sub menu. Open Sort Results sub menu. Choose PR.

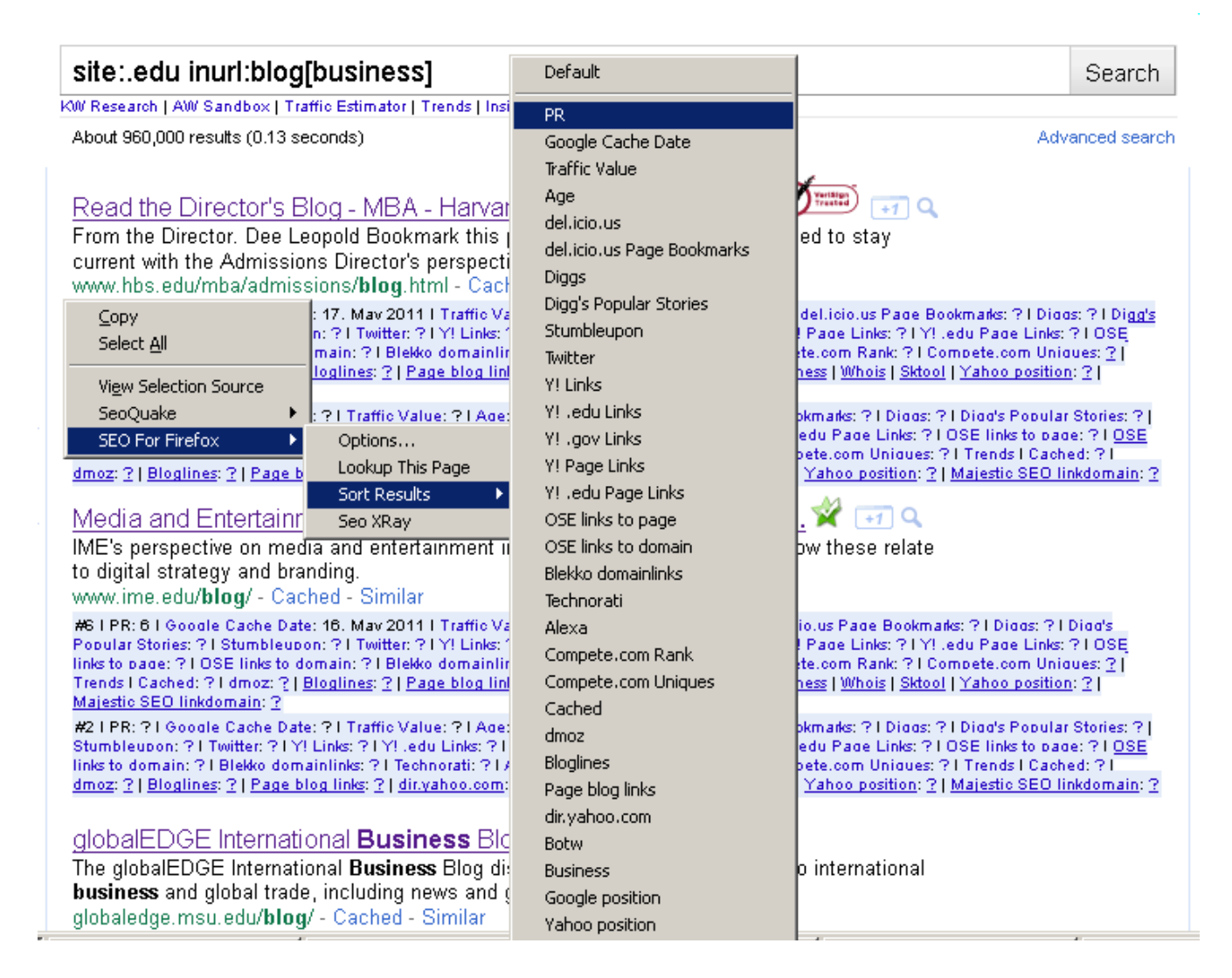

 $\mathcal{S}$ TRP  $\mathcal{S}$  – Open each web page result and determine if blog fits all requirements (listed below)

#### **1) .EDU or .GOV extension**

blog.nuamps.at.northwestern.gdu/

**2) Page Rank 3 or above.** 

#628 | PR: 5 | 0

#### **3) Comments Allowed With URLs**

Open newest blog post and search for a comment form at the bottom that includes URL/Website entry...

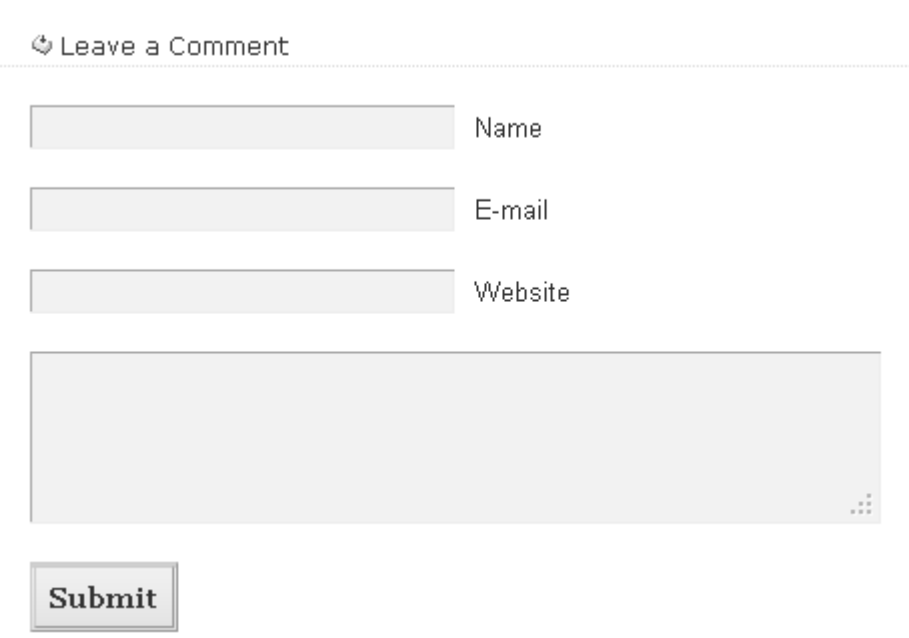

#### **4) Are the Comment Links DO FOLLOW?**

Click the drop down menu of SEO For FireFox and click *highlight no follow links*

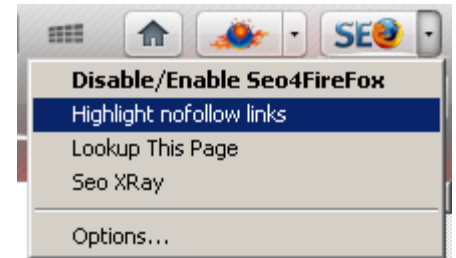

If blog comment links are highlighted **red**, **MOVE ON TO NEXT BLOG**.

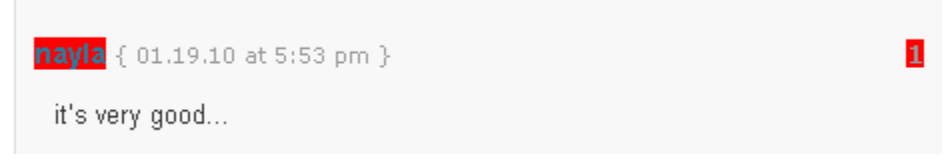

**Make sure you search past the first page results of Google. Quality backlink blogs can be found after the first page results. (**Example below**)**

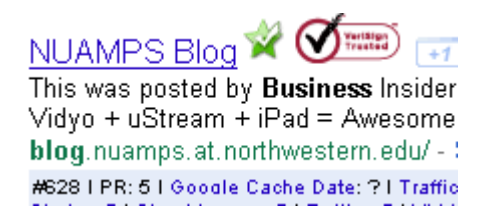

 $STEP \bigoplus$  – Leave relevant blog comment using information provided in attached form.

# What you can use this PDF file for...

Thank you very much for checking out one of my very powerful methods for finding and creating big time backlinks. EDU, GOV, and high Page Rank backlinks are the best backlinks you can find at this time. This technique is used every day by marketing teams across the world to gain high search engine rankings. I have used this method exclusively to build many of my niche websites to high rankings.

This PDF is very similar to a document I send my outsourced employees. Feel free to take this file and send it to an employee. This type of activity is one of the first tasks that should be outsourced in your online business. It's cheap and very effective.

You can easily follow this instruction manual yourself to create lots and lots of backlinks. Keep in mind that you should focus the majority of your work time on the most productive activities. **Joint venture searches, list building work, and product creation** are the three activities that have proven to build the most income in the least amount of time for me...and I would expect they to do the same for you as well.

Feel free to pass this on to your friends. Check out my internet marketing blog. There is lots of great information about building a successful internet business at [Internet Biz Masters.](http://www.internetbizmasters.com/) If you want to receive more great methods and content like this, you will want to consider joining my newsletter. It comes with a free 28 day traffic guide and much more helpful goodies.

# [Click Here To Join My Free Newsletter!!!](http://www.internetbizmasters.com/hugme)

Thanks again for joining me!

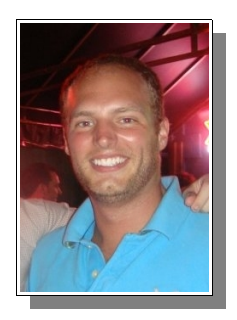

Travis Potollo